# p *Quick Resource Guide* **NinthBrain QRG**

**Intended Audience:** General Membership

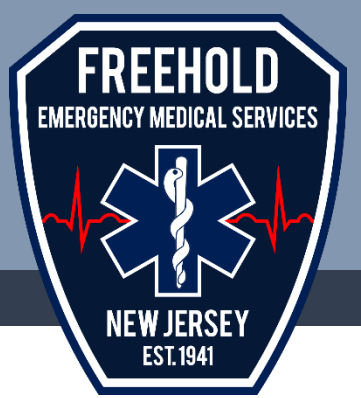

This Quick Resource Guide will provide instructions on how to complete a variety of the tasks that you will need as a member of Freehold EMS.

#### **Contents Of Resource Guide:**

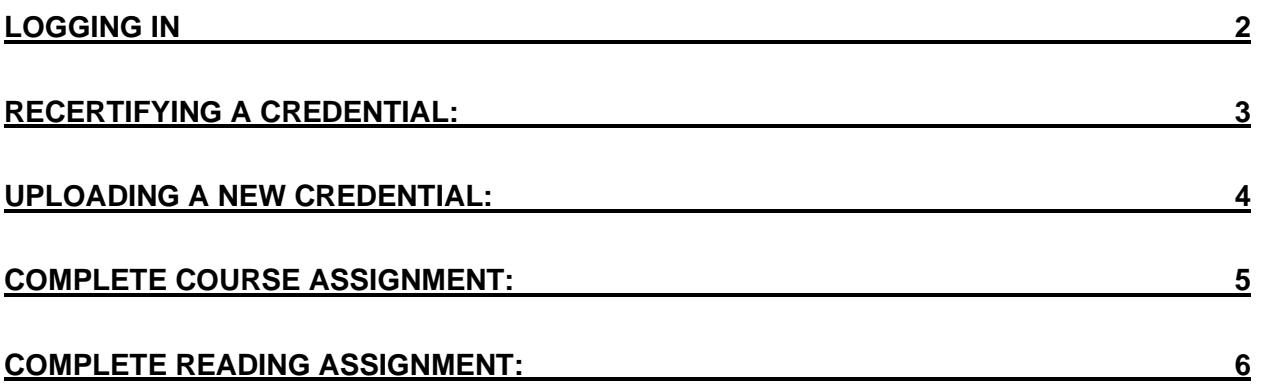

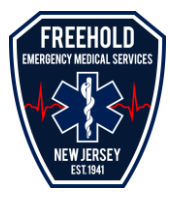

## <span id="page-1-0"></span>**Logging In**

All members will be issued a log-in for NinthBrain. You will automatically receive an email from "NBS@NinthBrain.com" with the subject "Your Ninth Brain Suite Account" - see below.

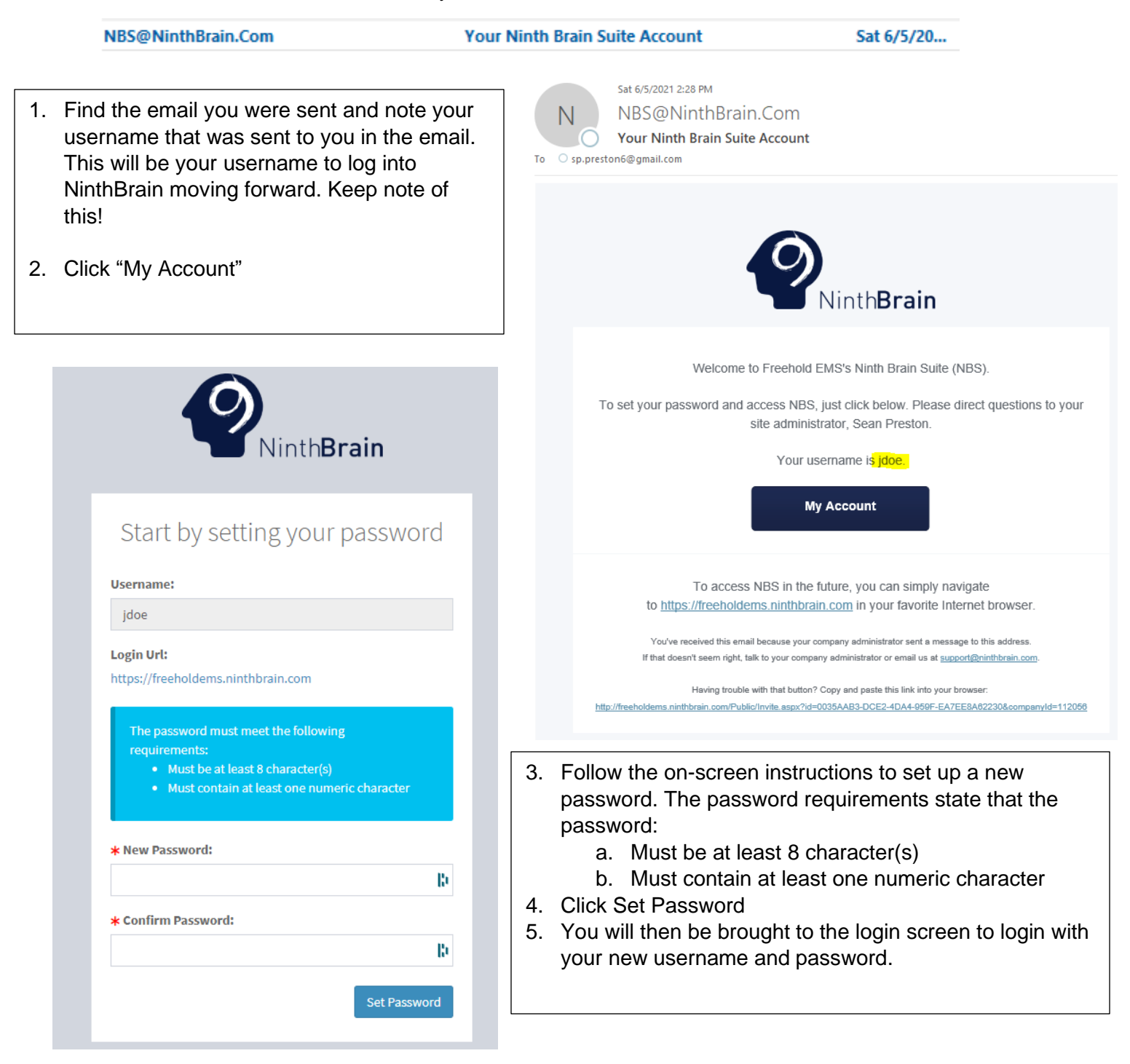

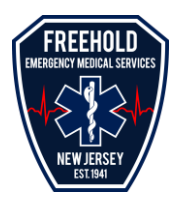

### <span id="page-2-0"></span>**Recertifying a Credential:**

In NinthBrain, members will be required to upload their own certifications as they obtain them initially or recertify them. Follow these steps to upload the certification.

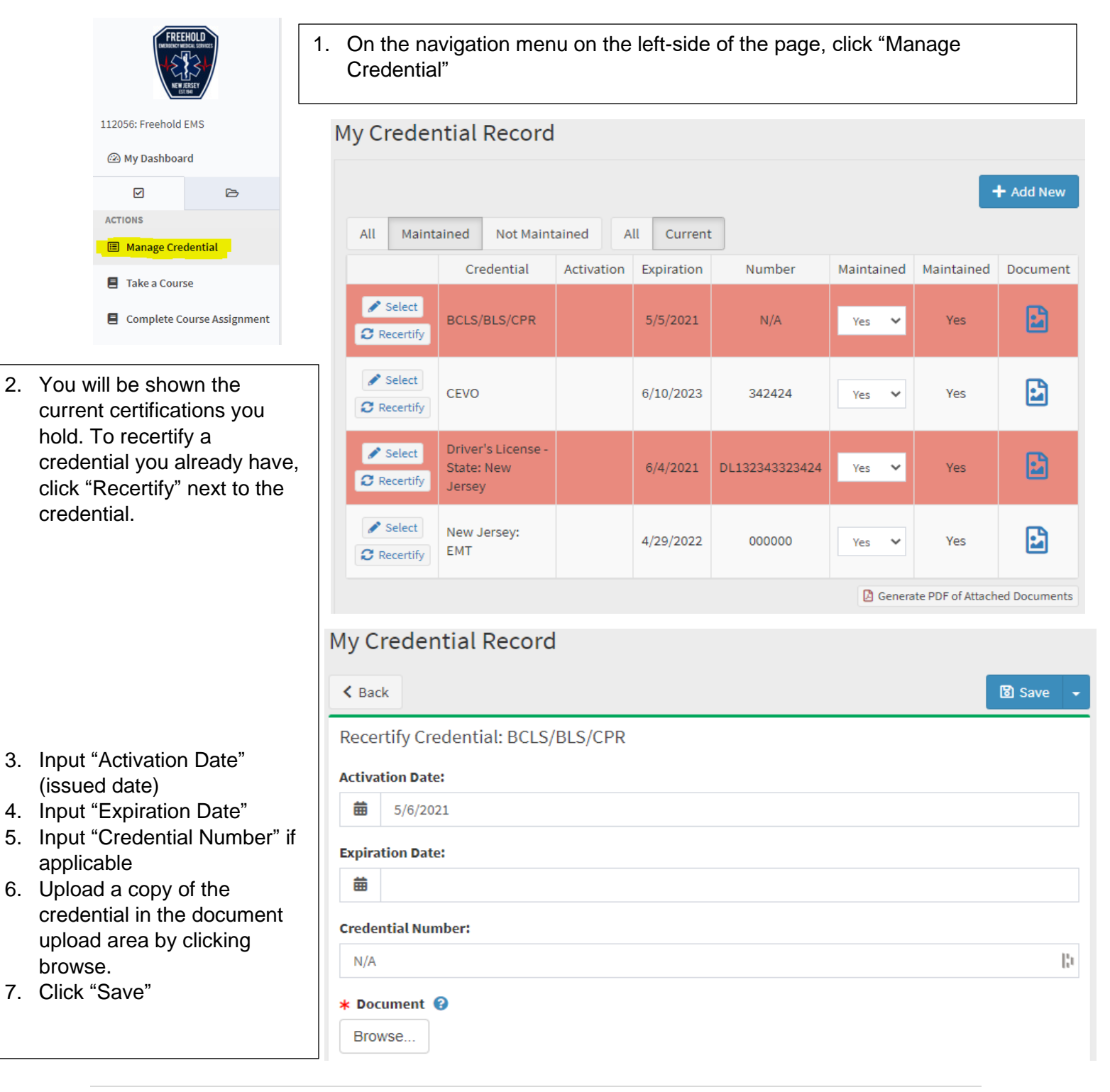

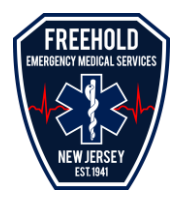

#### <span id="page-3-0"></span>**Uploading a New Credential:**

In NinthBrain, members will be required to upload their own certifications as they obtain them initially or recertify them. Follow these steps to upload the certification.

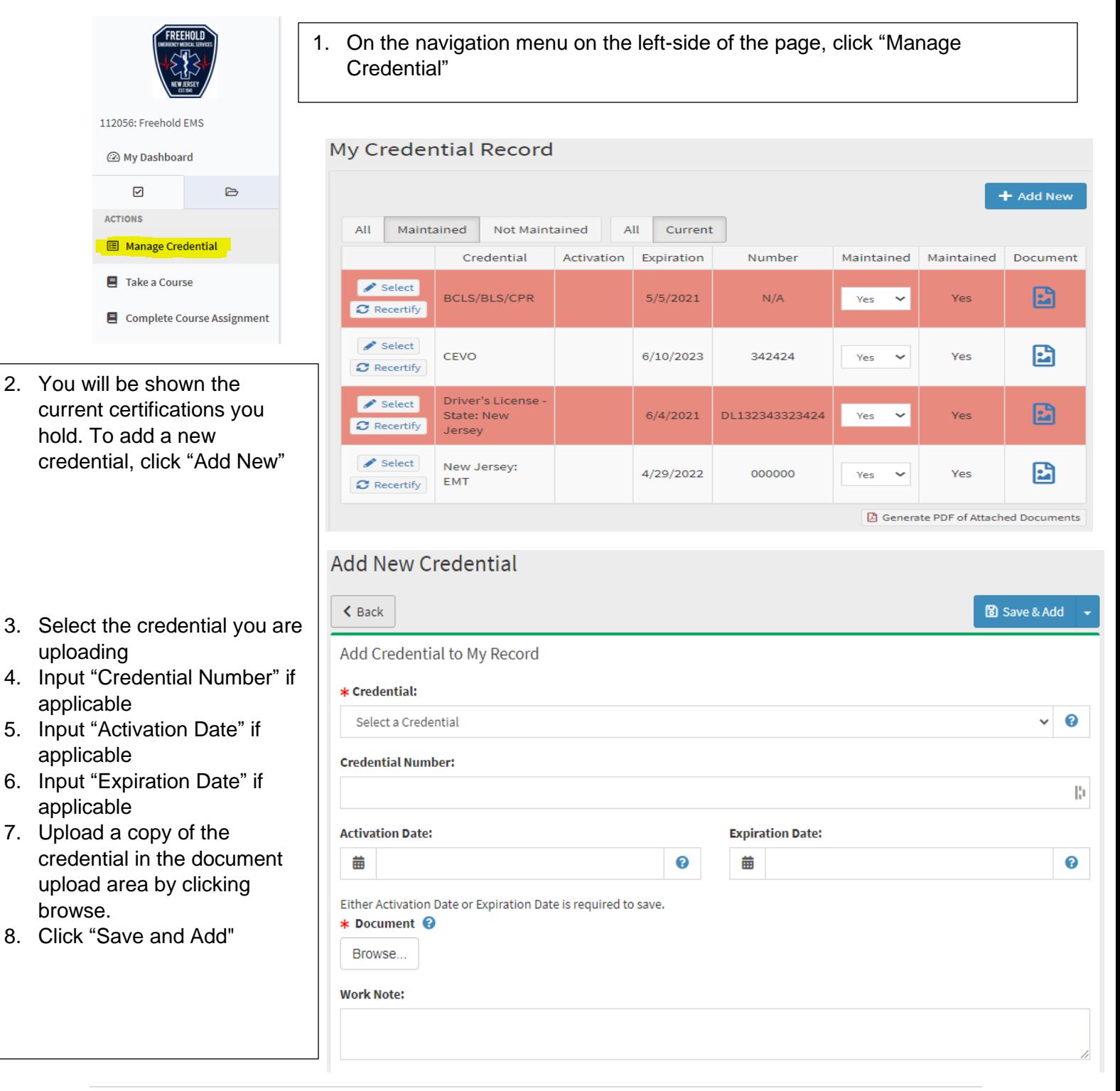

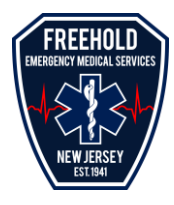

#### <span id="page-4-0"></span>**Complete Course Assignment:**

You will occasionally be issued courses that you are required to complete as a member.

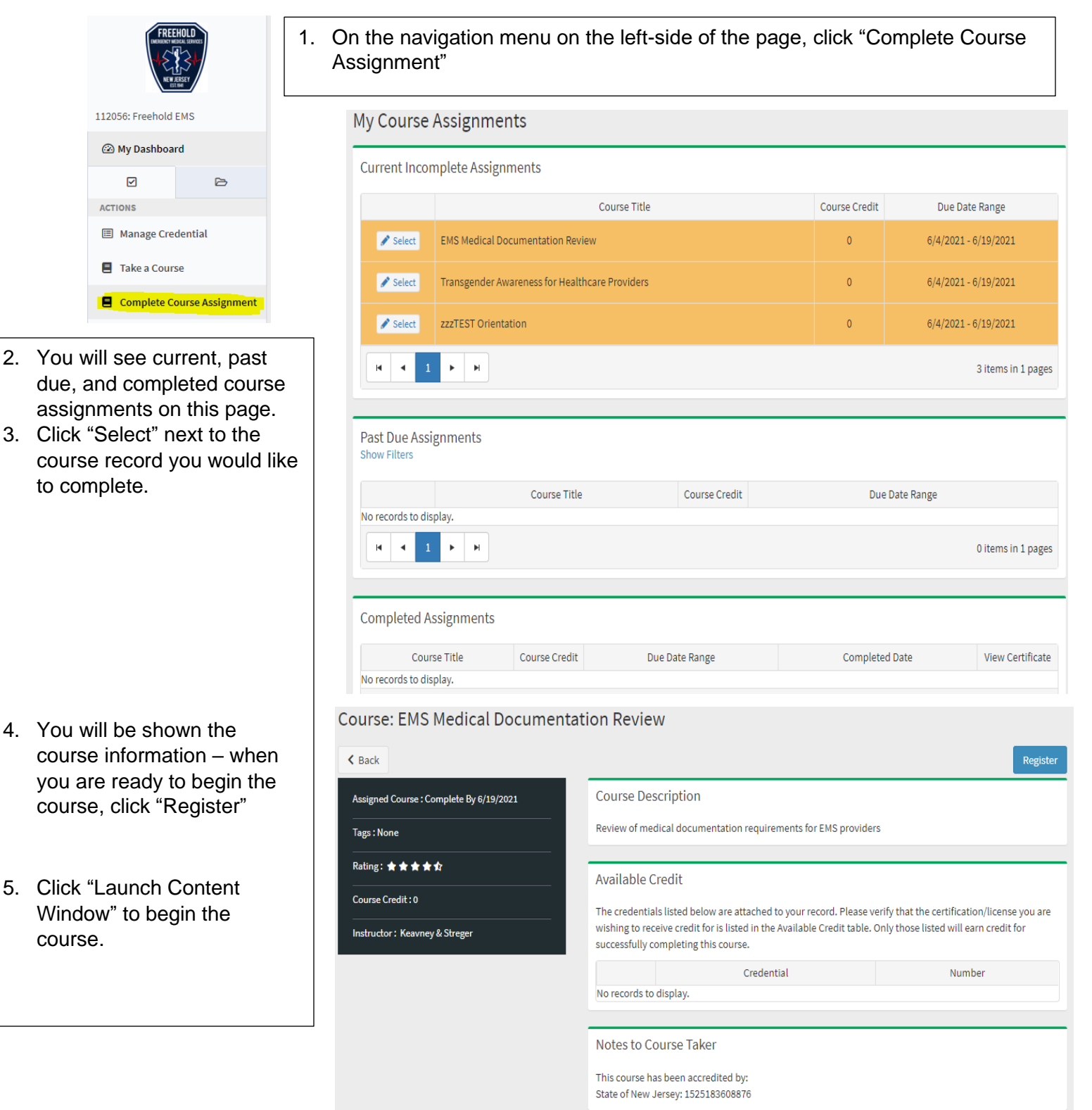

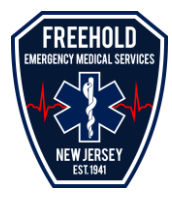

### <span id="page-5-0"></span>**Complete Reading Assignment:**

Occasionally, you will be issued reading assignments through NinthBrain. This may occur when new policies are issued, new documents are created/updated, etc. This ensures that you review important information.

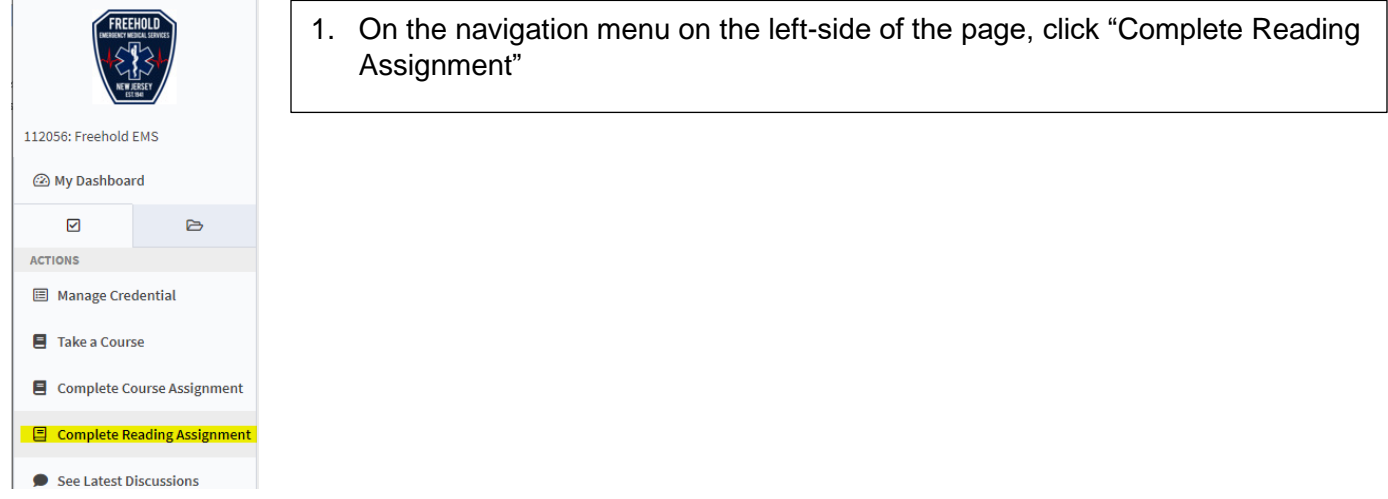

#### **File Cabinet**

#### **Required File Assignments**

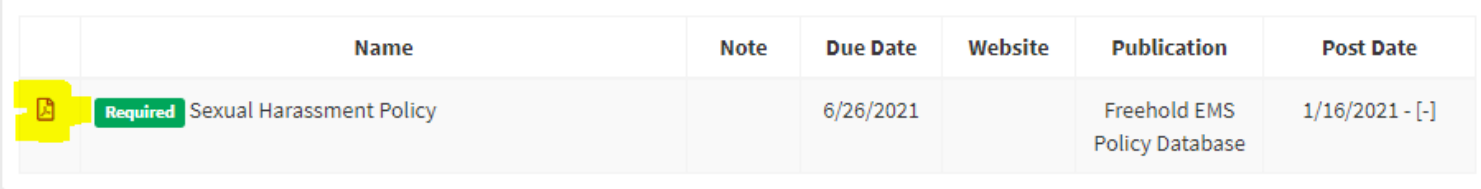

2. You will see assignments you have. Click on the Document Icon next to the file to view. Once you click on the document, it will record that you viewed the file and mark it as complete.